## DIGITÁLNÍ A TNFORMAČNÍ AGENTURA\_

# **RPP kompendium činnostní role**

Tento návod slouží pro lokální administrátory.

#### 1. Obsah

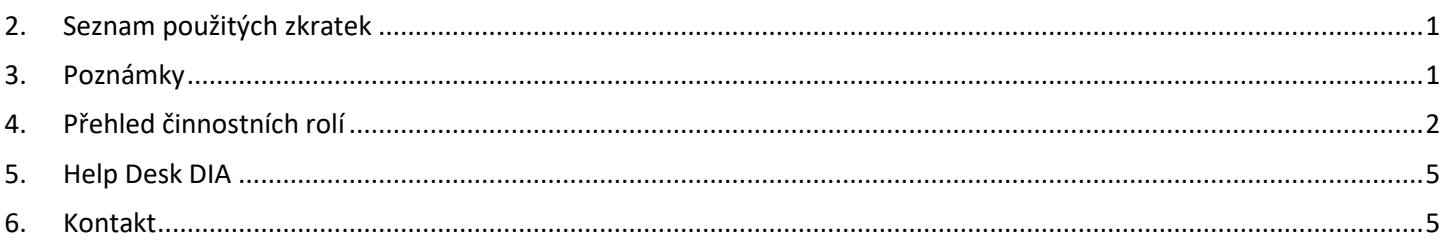

## <span id="page-0-0"></span>2. Seznam použitých zkratek

DIA = Digitální a informační agentura IČO 17651921 [www.dia.gov.cz](http://www.dia.gov.cz/) JIP = jednotný identitní prostor KAAS = katalog autorizačních a autentizačních služeb OVM = orgán veřejné moci RAZR = registrační autorita základních registrů ROVM = rejstřík OVM RPP = registr práv a povinností SPUÚ = soukromoprávní uživatel údajů, např. banka a pojišťovna

## <span id="page-0-1"></span>3. Poznámky

Lokální administrátor nastaví oprávnění na adrese:<https://www.czechpoint.cz/spravadat/> Pro uživatele v RPP, na adrese<https://rpp-ais.egon.gov.cz/AISP/verejne/> je činnostní role pro "Ohlašovatele převodu agend", která umožňuje editaci "Rejstříku převodu agend". Je to CR1011. Bohužel tato role také umožňuje: Oznámení o vykonávání působnosti OVM v agendě Změna vykonávání působnosti OVM v agendě Ukončení působnosti OVM v agendě Změna pracoviště OVM Editace podřízeného OVM.

## DIGITÁLNÍ A INFORMAČNÍ AGENTURA\_

Poslední verze tohoto návodu je ze dne 01. 01. 2024 (a)

## 4. Přehled činnostních rolí

<span id="page-1-0"></span>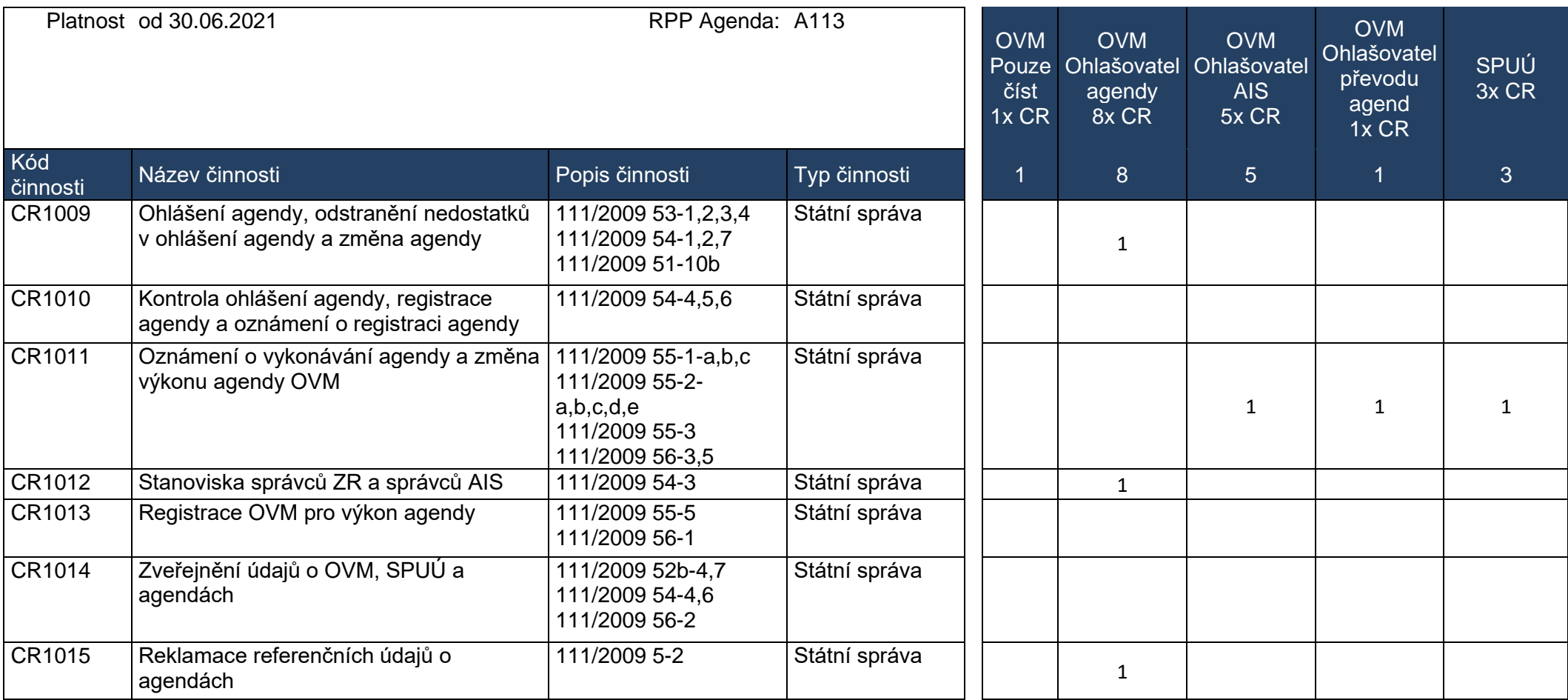

## DIGITÁLNÍ A INFORMAČNÍ AGENTURA\_

Poslední verze tohoto návodu je ze dne 01. 01. 2024 (a)

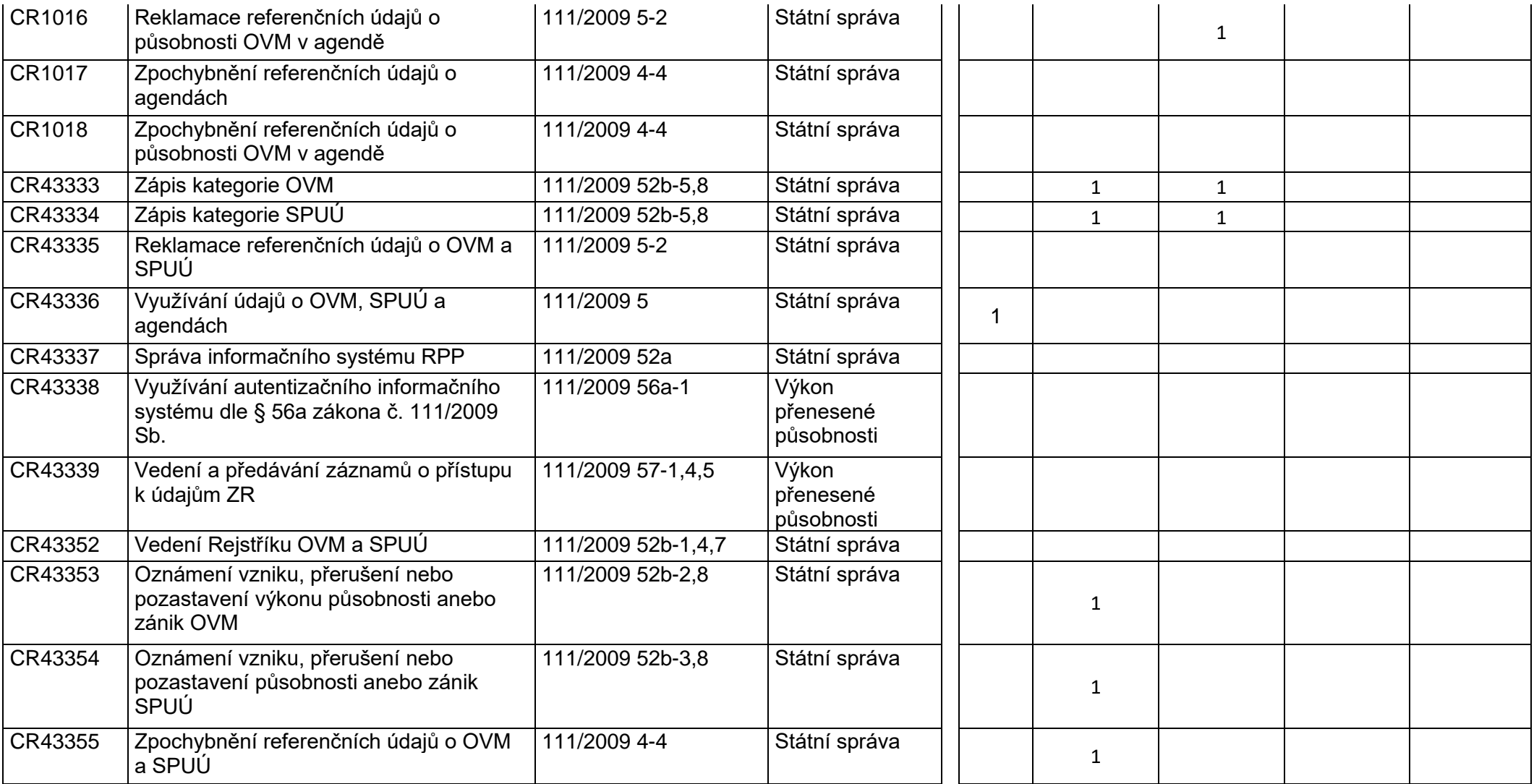

## DIGITÁLNÍ A INFORMAČNÍ AGENTURA\_

#### Poslední verze tohoto návodu je ze dne 01. 01. 2024 (a)

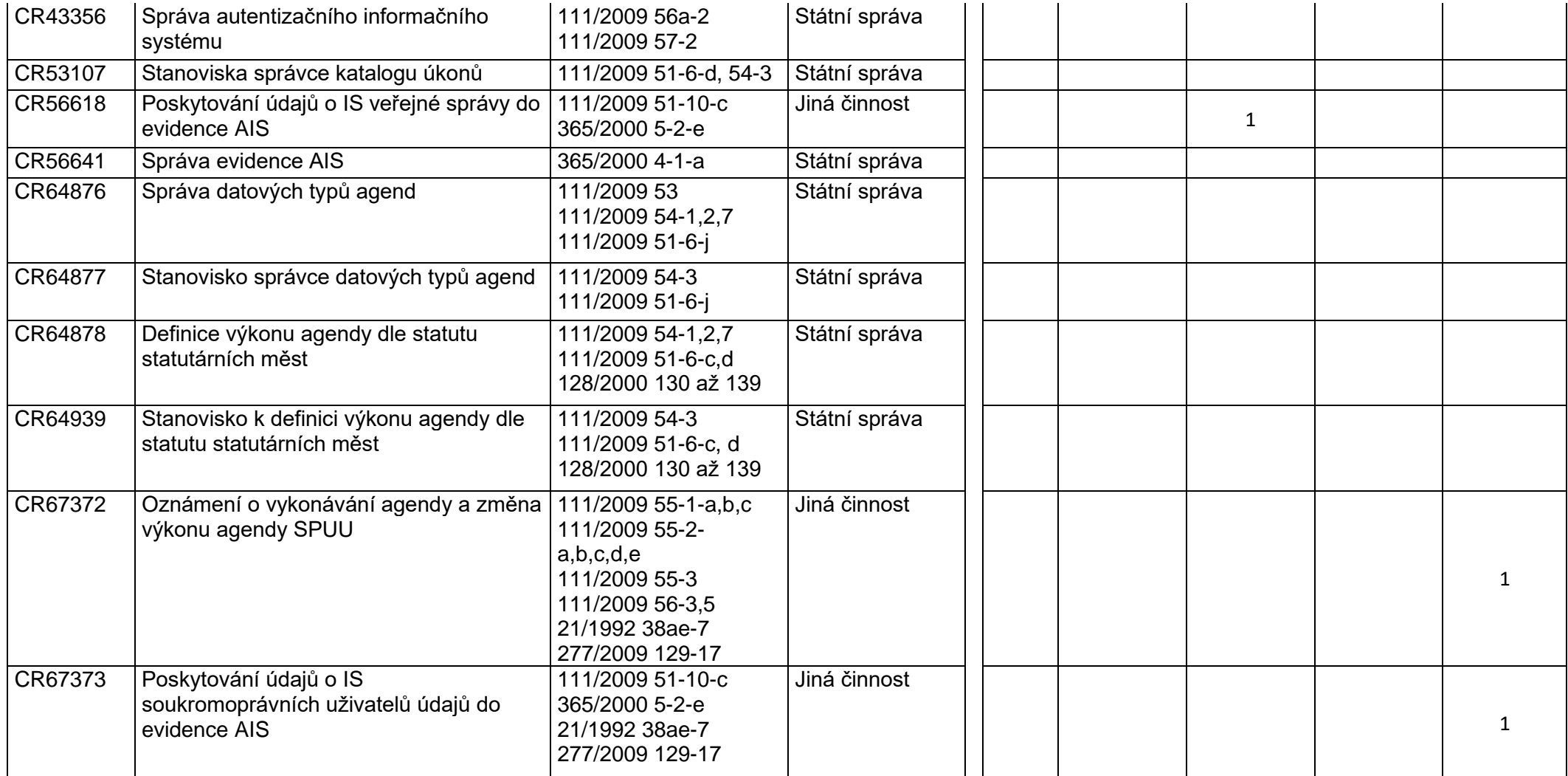

## DTGTTÁI NÍ A TNFORMAČNÍ AGENTURA\_

#### Kde najdu aktuální návod

Návod je ke stažení na adrese: [www.dia.gov.cz](http://www.dia.gov.cz/) Menu: / eGovernment / Návody ke stažení / Nebo přímo na adrese:<https://www.dia.gov.cz/egovernment/navody-ke-stazeni/> Pokud v tomto návodu chybí odpověď na Váš dotaz, napište nám to. Adresu najdete na konci tohoto návodu.

### <span id="page-4-0"></span>5. Help Desk DIA

V případě problémů doporučujeme zapsat svůj požadavek do Service Desk Manageru SZR. Do Service Desk Manageru SZR se můžete přihlásit na adrese: [https://loginsd.szrcr.cz](https://loginsd.szrcr.cz/) Pro přihlášení do Service Desk Manageru SZR Vám váš lokální administrátor nastaví oprávnění k Vašemu účtu v JIP, (Přístup do informačních systémů) (Service desk manager Správy základních registrů, Přístupová role)

Můžete telefonovat na Call Centrum SZR +420 225 514 758 (Po-Pá=8:00-18:00 hod.). Můžete psát na Help Desk DIA na adresu: [podpora@dia.gov.cz](mailto:podpora@dia.gov.cz)

### <span id="page-4-1"></span>6. Kontakt

-

Můžete nám napsat na adresu: [posta@dia.gov.cz](mailto:posta@dia.gov.cz) nebo do datové schránky **yukd8p7** Při veškeré komunikaci uvádějte vždy vaše IČO a naše číslo jednací. Vyřizuje: Digitální a informační agentura IČO 17651921 [www.dia.gov.cz,](http://www.dia.gov.cz/) Ing. Petr Doležal